<span id="page-0-2"></span>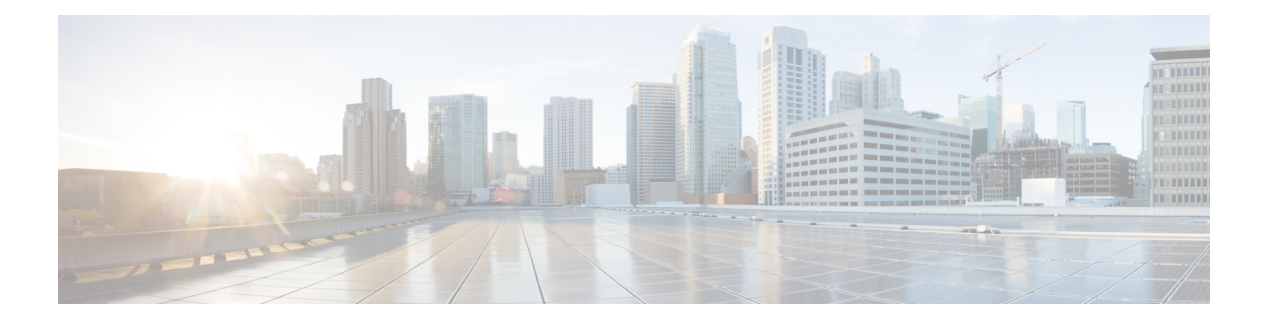

# 輻輳管理の概要

輻輳管理機能では、パケットに割り当てられた優先順位に基づいて、トラフィックフロー(ま たはパケット)がインターフェイスに送信される順番を決定することにより、輻輳を制御でき ます。輻輳管理は、キューを作成し、そのキューにパケットの分類に基づいてパケットを割り 当て、キューにあるパケットの送信をスケジューリングする必要があります。

サポートされているトラフィック調整メカニズムのタイプは、次のとおりです。

- [低遅延キューイングとストリクト](#page-3-0) プライオリティ キューイング (4 ページ)
- [トラフィック](#page-4-0) シェーピング (5 ページ)
- [トラフィック](#page-5-0) ポリシング (6 ページ)
- [Class-based](#page-0-0) Weighted Fair Queueing  $(1 \sim \rightarrow \sim)$
- 残存帯域幅の設定: インスタンス2 (2ページ)
- [低遅延キューイングとストリクト](#page-3-0) プライオリティ キューイング (4 ページ)
- [トラフィック](#page-4-0) シェーピング (5 ページ)
- [トラフィック](#page-5-0) ポリシング (6 ページ)
- モジュラ QoS [輻輳管理のリファレンス](#page-13-0) (14 ページ)

# <span id="page-0-1"></span><span id="page-0-0"></span>**Class-based Weighted Fair Queueing**

Class-based Weighted Fair Queueing(CBWFQ)を使用すると、顧客の一致基準に基づいて、ト ラフィック クラスを定義できます。CBWFQ を使用して、トラフィック クラスを定義し、保 証された最小帯域幅量をそのクラスに割り当てることができます。また、CBWFQ により、遅 延に影響されやすいトラフィックのストリクト プライオリティ キューが可能になります。

## 残りの帯域幅

アルゴリズムは、クラスに割り当てられた残存帯域幅の値から各クラスの重みを取得します。 **bandwidth remaining** オプションでは、 に対するクラスの重みを指定します。プライオリティ キューが処理された後、残存帯域幅は帯域幅余剰比率(BWRR)またはパーセントに応じて分 散されます。このコマンドをいずれのクラスにも設定しない場合、BWRRのデフォルト値が1 と見なされます。**bandwidth remaining percent** の場合、残存帯域幅は 100 パーセントになるよ うに他のクラスに均等に分散されます。

#### 制約事項

• **bandwidth remaining** コマンドは、出力ポリシーに対してのみサポートされます。

# <span id="page-1-0"></span>残存帯域幅の設定:インスタンス **2**

サポートされているプラットフォーム:**Cisco NCS 5500**、**Cisco NCS 540**、および **Cisco NCS 560** シリーズルータ

この手順で最小帯域幅とルータ上の残存帯域幅を設定します。

 $\mathscr{O}$ 

```
(注)
```
**bandwidth**、**bandwidth remaining**、**shaping**、**queue-limit**、および wred コマンドは同じクラス 内で一緒に設定することができます。ただし、**priority** はこれらのコマンドと一緒に設定でき ません(**priority** コマンドは **shape** および **queue-limit** と一緒に設定できます)。

## 設定例

最小帯域幅および残存帯域幅の設定を実行するには、以下を完全に行う必要があります。

- **1.** 1 つ以上のインターフェイスに付加できるポリシー マップの作成または変更
- **2.** ポリシーを作成または変更する必要があるトラフィック クラスの指定
- **3.** クラスへの最小帯域幅および残存帯域幅の割り当て
- **4.** 出力インターフェイスへのポリシー マップの適用

```
Router# configure
```

```
Router(config)# policy-map test-bw-bw-rem
Router(config-pmap)# class qos-6
Router(config-pmap-c)# bandwidth percent 60
Router(config-pmap-c)# bandwidth remaining percent 60
Router(config-pmap-c# exit
Router(config-pmap)# exit
Router(config)# interface HundredGigE 0/6/0/18
Router(config-if)# service-policy output test-bw-bw-rem
Router(config-if)# commit
```
## 実行コンフィギュレーション

```
policy-map test-bw-bw-rem
class qos-6
 bandwidth percent 60
 bandwidth remaining percent 60
 !
```

```
class qos-5
 bandwidth percent 20
 bandwidth remaining percent 40
 !
class class-default
 !
end-policy-map
!
interface HundredGigE0/6/0/18
service-policy input 100g-s1-1
service-policy output test-bw-bw-rem
!
```
### 確認

#### Router# **show qos interface HundredGigE 0/6/0/18 output**

```
NOTE:- Configured values are displayed within parentheses
Interface HundredGigE0/6/0/18 ifh 0x3000220 -- output policy
NPU Id: 3
Total number of classes: 3
Interface Bandwidth: 100000000 kbps
VOQ Base: 11176
VOQ Stats Handle: 0x88550ea0
Accounting Type: Layer1 (Include Layer 1 encapsulation and above)
------------------------------------------------------------------------------
Level1 Class = qos-6
Egressq Queue ID = 11182 (LP queue)
Queue Max. BW. <br>
= 100824615 kbps (default)
Queue Min. BW. = 60494769 kbps (60 %)<br>Inverse Weight / Weight = 2 (60%)
Inverse Weight / Weight = 2 (60%)<br>Guaranteed service rate = 71881188 kbps
Guaranteed service rate =TailDrop Threshold = 90177536 bytes / 10 ms (default)
WRED not configured for this class
Level1 Class = q_0s-5Egressq Queue ID = 11181 (LP queue)
Queue Max. BW. = 100824615 kbps (default)
Queue Min. BW. = 20164923 kbps (20 %)
Inverse Weight / Weight = 3 (40%)<br>Guaranteed service rate = 27920792 kbps
Guaranteed service rate
TailDrop Threshold = 35127296 bytes / 10 ms (default)
WRED not configured for this class
Level1 Class = class-default
Egressq Queue ID = 11176 (Default LP queue)
Queue Max. BW. = 101803495 kbps (default)
Queue Min. BW. = 0 kbps (default)
                               = 120 (BWR not configured)
Guaranteed service rate = 198019 kbps<br>TailDron Threshold = 247808 bytes
TailDrop Threshold = 247808 bytes / 10 ms (default)
WRED not configured for this class
```
## 関連項目

• [残りの帯域幅](#page-0-1) (1 ページ)

関連コマンド

• [bandwidth](https://www.cisco.com/c/en/us/td/docs/iosxr/ncs5000/qos/b-ncs5000-qos-cli-reference/b-ncs5000-qos-cli-reference_chapter_010.html#wp7409911100) remaining

# <span id="page-3-0"></span>低遅延キューイングとストリクトプライオリティキュー イング

ストリクトプライオリティオリティキューイング (PO) は、場合によっては 他のすべてのトラフィックを犠牲にして、1 つのタイプのトラフィックが送信されることを確 保します。PQ では、低プライオリティ キューは悪影響を受けることがあり、最悪の場合、帯 域幅の一部が使用可能な場合や、クリティカルなトラフィックの伝送レートが高い場合に、そ のパケットが送信できなくなります。完全 PQ では、音声などの遅延に影響されやすいデータ を、他のキューのパケットをキューから取り出す前にキューから取り出して送信できます。

# ストリクト プライオリティ キューイングによる低遅延キューイング の設定

ストリクト プライオリティ キューイング (PQ) による低遅延キューイング (LLQ) を設定す ることで、音声などの遅延に影響されやすいデータを、他のキューのパケットをキューから取 り出す前にキューから取り出して送信できます。

## ガイドライン

- プライオリティ レベル のみがサポートされています。
- 出力ポリシングはサポートされません。したがって、ストリクト プライオリティ キュー イングの場合、他のキューが提供されない可能性があります。

### 設定例

ストリクト プライオリティ キューイングによる LLQ を完了するには、以下を完全に行う必要 があります。

- **1.** 1 つ以上のインターフェイスに付加できるポリシー マップの作成または変更
- **2.** ポリシーを作成または変更する必要があるトラフィック クラスの指定
- **3.** トラフィック クラスへの優先度の指定
- **4.** 出力インターフェイスへのポリシー マップの適用

```
Router# configure
Router(config)# policy-map
Router(config-pmap)# class qos1
Router(config-pmap-c)# priority level
Router(config-pmap-c# exit
Router(config-pmap)# exit
```
Router(config)# **interface** Router(config-if)# **service-policy output** Router(config-if)# **no shutdown** Router(config-if)# **commit**

実行コンフィギュレーション

確認

関連コマンド

# <span id="page-4-0"></span>トラフィック シェーピング

トラフィック シェーピングでは、インターフェイスから出力されるトラフィック フローを制 御して、リモート ターゲット インターフェイスの速度に合わせてトラフィック フローを伝送 することにより、指定されているポリシーにトラフィックを適合させることができます。ダウ ンストリーム要件を満たすように、特定のプロファイルに適合するトラフィックをシェーピン グできるため、データレートが一致しないトポロジで発生するボトルネックが排除されます。

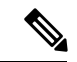

(注) トラフィック シェーピングは、出力方向でのみサポートされています。

## トラフィック シェーピングの設定

発信インターフェイス上で実行されるトラフィックシェーピングは、レイヤ1レベルで実行さ れ、レート計算にレイヤ 1 ヘッダーが含まれます。

## ガイドライン

- 出力トラフィック シェーピングのみがサポートされます。
- 出力ポリシーの 8 つの qos-group クラス(class-default を含む)をすべて設定する必要があ ります。

## 設定例

トラフィック シェーピングの設定を完了するには、以下を完全に行う必要があります。

- **1.** 1 つ以上のインターフェイスに付加できるポリシー マップの作成または変更
- **2.** ポリシーを作成または変更する必要があるトラフィック クラスの指定
- **3.** 特定のビット レートへのトラフィックのシェーピング
- **4.** 出力インターフェイスへのポリシー マップの適用

```
Router# configure
Router(config)# policy-map egress_policy1
Router(config-pmap)# class c5
Router(config-pmap-c)# shape average
Router(config-pmap-c# exit
Router(config-pmap)# exit
Router(config)# interface
Router(config-if)# service-policy output egress_policy1
Router(config-if)# commit
```
## 実行コンフィギュレーション

確認

### 関連項目

• [輻輳管理の概要](#page-0-2) (1 ページ)

関連コマンド

# <span id="page-5-0"></span>トラフィック ポリシング

トラフィックポリシングでは、インターフェイスで送受信されるトラフィックの最大レートを 制限したり、ネットワークを複数のプライオリティレベルまたはサービスクラス (CoS) に区 切ることができます。トラフィック ポリシングは、トークン バケット アルゴリズムを通じて トラフィックの最大レートを管理します。トークン バケット アルゴリズムでは、ユーザが設 定した値を使用して、特定の瞬間にインターフェイス上で許可されるトラフィックの最大レー トを決定します。トークンバケットアルゴリズムは、(トラフィックポリシングでトラフィッ クポリシーが設定された場所により)インターフェイスを出入りするすべてのトラフィックに よって影響を受け、複数の大きなパケットが同じトラフィック ストリームで送信される場合 に、ネットワーク帯域幅の管理に役立ちます。デフォルトでは、設定された帯域幅の値でイン ターフェイスから送信されるトラフィックに適用されるレイヤ 2 のカプセル化が考慮されま す。

トラフィック ポリシングでは、認定情報レート (CIR) のバースト サイズ (Bc) を設定する ことにより、一定量の帯域幅管理も行えます。「[認定バースト](#page-6-0) (7 ページ)」を参照してく ださい。

ルータは、次のトラフィック ポリシング モードをサポートしています。

• カラーブラインド モードのシングルレート 2 カラー(SR2C)。[「シングルレート](#page-6-1) ポリ サー (7 [ページ\)」](#page-6-1)を参照してください。

### 制約事項

• トラフィック ポリシングは入力方向でのみサポートされ、カラーブラインド モードのみ がサポートされています。

## <span id="page-6-0"></span>認定バースト

トラフィックシェーパーとは異なり、トラフィックポリサーは超過パケットをバッファせず、 後で送信します。代わりに、ポリサーはバッファリングせずに「送信または送信なし」のポリ シーを実行します。ポリシングは、通常のバースト値または認定バースト(bc)値を使用し て、ルータが設定された設定情報レート (CIR)に到達できるようにします。ポリシングは、 設定したバースト値に基づいて、パケットが CIR に適合しているか、または CIR を超過して いるかを決定します。バースト パラメータは、ルータの一般的なバッファリング ルールに基 づいており、ラウンドトリップ時間のビットレートと同じになるようにバッファリングを設定 して、輻輳期間中におけるすべての接続の、未処理の TCP ウィンドウに対応することが推奨 されます。輻輳期間中には、バーストパラメータを適切に設定することにより、ポリサーによ るパケットのドロップを抑えることができます。

## <span id="page-6-1"></span>シングルレート ポリサー

## シングルレート **2** カラー ポリサー

シングルレート2カラー(SR2C)ポリサーでは、各パケットに対する2つのアクション(conform アクションおよび exceed アクション)を実行する単一のトークン バケットを使用できます。

図 **<sup>1</sup> :** シングルレート **2** カラー ポリサーのワークフロー

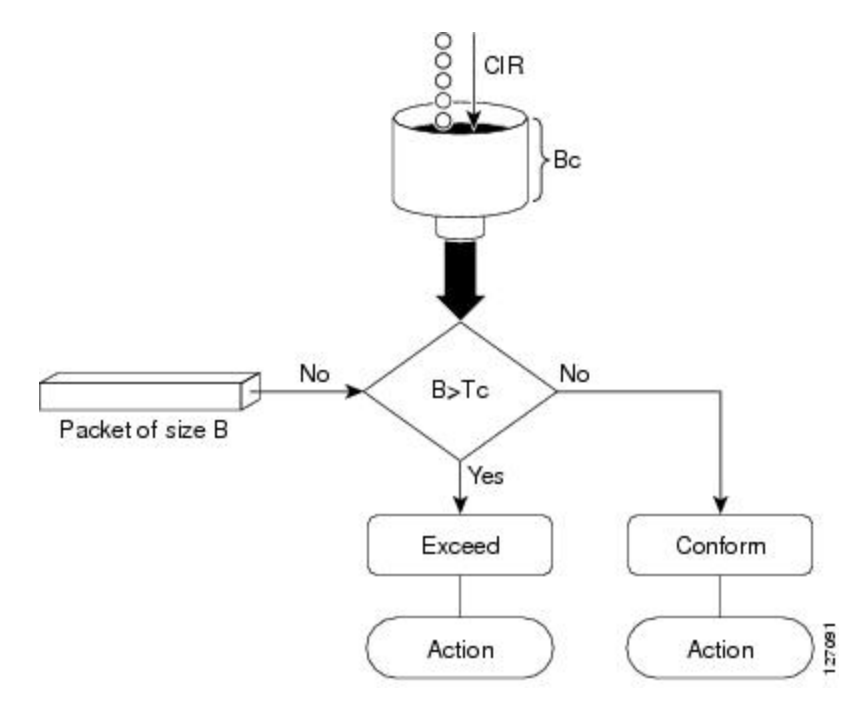

設定情報レート(CIR)の値に基づいて、トークンバケットは更新時間間隔で更新されます。 Tc トークン バケットには Bc 値まで含めることができ、この値には、特定のバイト数または期 間を指定できます。サイズ B のパケットが Tc トークン バケットを超える場合、パケットは CIR 値を超え、アクションが実行されます。サイズ B のパケットが Tc トークン バケット未満 の場合、パケットは適合し、異なるアクションが実行されます。

## トラフィック ポリシングの設定(シングルレート **2** カラー)

トラフィックポリシングは、多くの場合、ネットワークに出入りするトラフィックのレートを 制限するためにネットワークのエッジのインターフェイスで設定されます。シングルレート 2 カラー ポリサーのデフォルトの適合アクションでパケットが送信され、デフォルト超過アク ションでパケットがドロップされます。ユーザはこれらのデフォルトのアクションを変更でき ません。

### 設定例

トラフィック ポリシング設定を実行するには、以下を完全に行う必要があります。

- **1.** 1 つ以上のインターフェイスに付加できるポリシー マップの作成または変更
- **2.** ポリシーを作成または変更する必要があるトラフィック クラスの指定
- **3.** (任意)マーキング アクションの指定
- **4.** トラフィックに対するポリシー レートの指定
- **5.** 入力インターフェイスへのポリシー マップの適用

```
Router# configure
```

```
Router(config)# policy-map test-police-1
Router(config-pmap)# class ipv6-6
Router(config-pmap-c)# set dscp cs2 (optional)
Router(config-pmap-c)# set qos-group 7 (optional)
Router(config-pmap-c)# police rate percent 20 burst 10000 bytes
Router(config-pmap-c-police)# exit
Router(config-pmap-c)# exit
Router(config-pmap)# exit
Router(config)# interface HundredGigE 0/6/0/18
Router(config-if)# service-policy input test-police-1
Router(config-if)# commit
```
## 実行コンフィギュレーション

```
class-map match-any ipv6-6
match precedence 3
end-class-map
!
policy-map test-police-1
class ipv6-6
 set dscp cs2
 set qos-group 7
 police rate percent 20 burst 10000 bytes
```

```
!
 !
class class-default
 !
end-policy-map
!
interface HundredGigE0/6/0/18
service-policy input test-police-1
service-policy output test-priority-1
!
```
## 確認

Router# **show qos interface hundredGigE 0/6/0/18 input**

```
NOTE:- Configured values are displayed within parentheses
Interface HundredGigE0/6/0/18 ifh 0x3000220 -- input policy
NPU Id: 3
Total number of classes: 2
Interface Bandwidth: 100000000 kbps
Accounting Type: Layer1 (Include Layer 1 encapsulation and above)
------------------------------------------------------------------------------
Level1 Class = ipv6-6
New~dscp = 16
New qos group = 7Policer Bucket ID = 0x102a0Policer Stats Handle = 0x8a8090c0
Policer committed rate = 19980000 kbps (20 %)
Policer conform burst = 9856 bytes (10000 bytes)
Level1 Class = class-default
Default Policer Bucket ID = 0x102a1
Default Policer Stats Handle = 0x8a808e78
Policer not configured for this class
```
## 関連項目

• [トラフィック](#page-5-0) ポリシング (6 ページ)

## 関連コマンド

• [police](https://www.cisco.com/c/en/us/td/docs/iosxr/ncs5500/qos/b-ncs5500-qos-cli-reference/b-ncs5500-qos-cli-reference_chapter_010.html#wp5531082860) rate

## トラフィック ポリシングの設定(シングルレート **3** カラー)

シングルレート3カラーポリサーのデフォルトの適合アクションと超過アクションでパケット が送信され、デフォルトの違反アクションでパケットがドロップされます。ユーザはこれらの デフォルトのアクションを変更できません。

### 設定例

トラフィック ポリシング設定を実行するには、以下を完全に行う必要があります。

- **1.** 1 つ以上のインターフェイスに付加できるポリシー マップの作成または変更
- **2.** ポリシーを作成または変更する必要があるトラフィック クラスの指定
- **3.** (任意)マーキング アクションの指定
- **4.** トラフィックのポリシー レートとピークバースト値の設定
- **5.** 入力インターフェイスへのポリシー マップの適用

```
Router# configure
Router(config)# policy-map test-police-1R3C
Router(config-pmap)# class ipv4-5
Router(config-pmap-c)# set qos-group 2 (optional)
Router(config-pmap-c)# police rate percent 20 burst 100000 bytes peak-burst 190000 bytes
Router(config-pmap-c-police)# exit
Router(config-pmap-c)# exit
Router(config-pmap)# exit
Router(config)# interface HundredGigE 0/6/0/18
Router(config-if)# service-policy input test-police-1R3C
Router(config-if)# commit
```
## 実行コンフィギュレーション

```
class-map match-any ipv4-5
match precedence 3
end-class-map
!
policy-map test-police-1R3C
class ipv4-5
 set qos-group 7
 police rate percent 20 burst 100000 bytes peak-burst 190000 bytes
 !
 !
 class class-default
 !
end-policy-map
!
interface HundredGigE0/6/0/18
service-policy input test-police-1R3C
service-policy output test-priority-1
!
```
## 確認

Router# **show qos interface hundredGigE 0/6/0/18 input**

```
NOTE:- Configured values are displayed within parentheses
Interface HundredGigE0/6/0/18 ifh 0x3000220 -- input policy
NPU Id: 3
Total number of classes: 2
Interface Bandwidth: 100000000 kbps
Accounting Type: Layer1 (Include Layer 1 encapsulation and above)
------------------------------------------------------------------------------
```
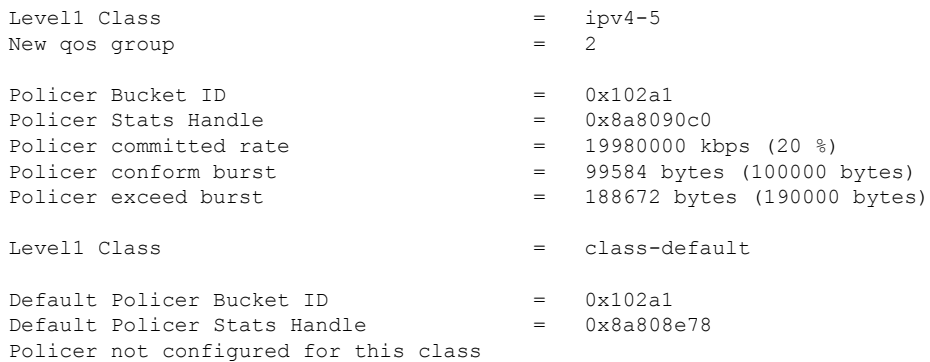

### 関連項目

• [トラフィック](#page-5-0) ポリシング (6 ページ)

## 関連コマンド

• [police](https://www.cisco.com/c/en/us/td/docs/iosxr/ncs5500/qos/b-ncs5500-qos-cli-reference/b-ncs5500-qos-cli-reference_chapter_010.html#wp5531082860) rate

## <span id="page-10-0"></span>**2** つのレートを使用したポリシング機能

2 レート ポリサーは、2 つのトークン バケット(認定トークン バケットおよび最大トークン バケット)を使用してトラフィックの最大レートを管理します。デュアルトークン バケット アルゴリズムは、ユーザが設定した値を使用して、特定の時点においてキューで許可されるト ラフィックの最大レートを決定します。これにより、2レートポリサーは、2つの独立したレー ト(認定情報レート(CIR)および最大情報レート(PIR))でトラフィックを測定できます。

デュアルトークンバケットアルゴリズムでは、各パケットに対する3つのアクション(conform アクション、exceed アクション、および任意の violate アクション)を使用できます。2 レート ポリサーを設定した状態でキューに入るトラフィックは、これらのカテゴリのいずれかに配置 されます。

次の図に、2レートポリサーを使用してパケットをマーキングする方法、および対応するアク ションをパケットに割り当てる方法を示します。

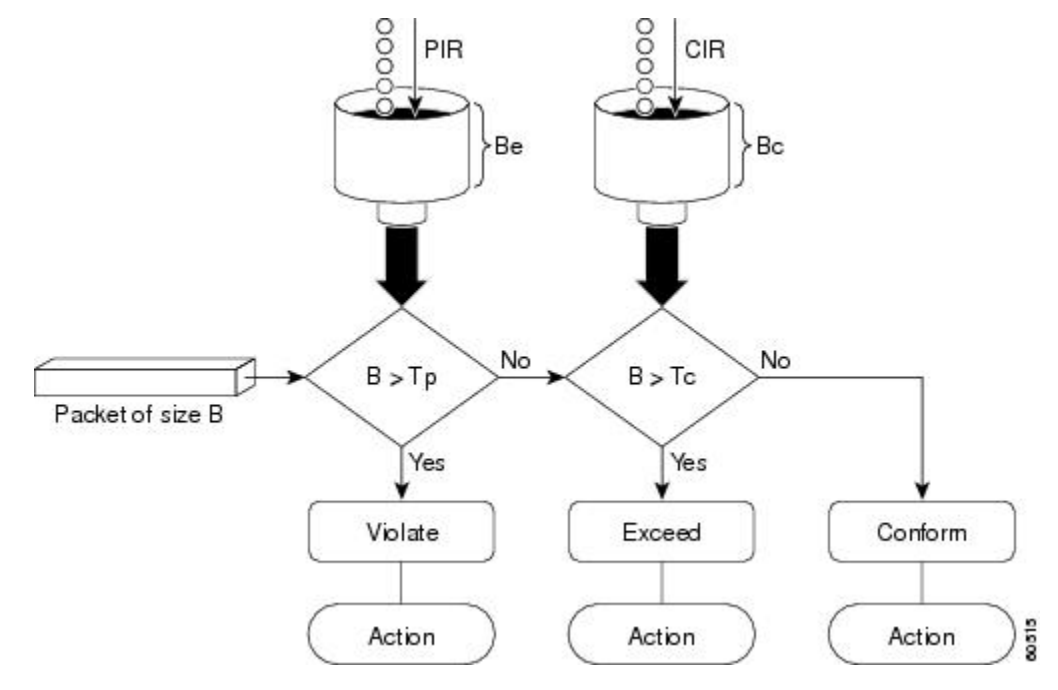

図 **2 :** パケットのマーキングとアクションの割り当て:**2** レート ポリサー

また、「2 レート [ポリサーの詳細](#page-14-0) (15 ページ)」も参照してください。

ルータは2レート3カラー(2R3C)ポリサーをサポートしています。

## トラフィック ポリシングの設定(**2** レート **3** カラー)

2レート3カラー (2R3C) ポリサーのデフォルトの適合アクションと超過アクションでパケッ トが送信され、デフォルトの違反アクションでパケットがドロップされます。ユーザはこれら のデフォルトのアクションを変更できません。

## 設定例

2レート3カラートラフィックポリシングの設定を実行するには、以下を完全に行う必要があ ります。

- **1.** 1 つ以上のインターフェイスに付加できるポリシー マップの作成または変更
- **2.** ポリシーを作成または変更する必要があるトラフィック クラスの指定
- **3.** パケット マーキングの指定
- **4.** 2 レート トラフィック ポリシングの設定
- **5.** 入力インターフェイスへのポリシー マップの適用

```
Router# configure
Router(config)# policy-map policy1
Router(config-pmap)# class ipv4-7
Router(config-pmap-c)# set qos-group 4
Router(config-pmap-c)# police rate percent 20 burst 100000 bytes peak-rate percent 50
```

```
peak-burst 200000 bytes
Router(config-pmap-c-police)# exit
Router(config-pmap-c)# exit
Router(config-pmap)# exit
Router(config)# interface HundredGigE 0/6/0/18
Router(config-if)# service-policy input policy1
Router(config-if)# commit
```
## 実行コンフィギュレーション

```
policy-map policy1
class ipv4-7
 set qos-group 4
 police rate percent 20 burst 100000 bytes peak-rate percent 50 peak-burst 200000 bytes
 !
 !
interface HundredGigE 0/6/0/18
service-policy input policy1
!
```

```
確認
```

```
Router# show policy-map interface HundredGigE 0/6/0/18
NOTE:- Configured values are displayed within parentheses
Interface HundredGigE0/6/0/18 ifh 0x3000220 -- input policy
NPU Id: 3
Total number of classes: 8
Interface Bandwidth: 100000000 kbps<br>Accounting Type: 110000000 Layer1
                      Layer1 (Include Layer 1 encapsulation and above)
------------------------------------------------------------------------------
Level1 Class = ipv4-4
- - -- - -
Level1 Class = ipv4-7
New qos group = 4Policer Bucket ID = 0x102a3Policer Stats Handle = 0x8a8089e8Policer committed rate = 19980000 kbps (20 %)
Policer peak rate = 49860000 kbps (50 %)
Policer conform burst = 99584 bytes (100000 bytes)
Policer exceed burst = 199168 bytes (200000 bytes)
Level1 Class = class-default
Policer Bucket ID = 0x102a7Policer Stats Handle = 0x8a7c8510Policer committed rate = 29880000 kbps (30 %)
Policer conform burst = 4194304 bytes (default)
```
## 関連項目

• 2 [つのレートを使用したポリシング機能](#page-10-0) (11 ページ)

関連コマンド

• [police](https://www.cisco.com/c/en/us/td/docs/iosxr/ncs5500/qos/b-ncs5500-qos-cli-reference/b-ncs5500-qos-cli-reference_chapter_010.html#wp5531082860) rate

# <span id="page-13-0"></span>モジュラ **QoS** 輻輳管理のリファレンス

# 認定バースト

police コマンドの認定バースト (bc) パラメータでは、トラフィックを測定するためにルータ が使用する 1 番目の適合(緑色)トークン バケットが実装されます。bc パラメータにより、 このトークンバケットのサイズが設定されます。最初は、トークンバケットは一杯の状態で、 トークン カウントは認定バースト サイズ(CBS)と同じです。その後、メーターは、認定情 報レート(CIR)によって示された秒単位の回数だけトークン カウントを更新します。

次に、メーターが適合トークンバケットを使用してパケットを送信する仕組みについて説明し ます。

- パケットが着信したときに、適合トークン バケットに十分なトークンがある場合、メー ターはパケットを緑色でマーキングし、パケットのバイト数だけ適合トークンカウントを デクリメントします。
- 適合トークン バケットの使用可能なトークンが不十分な場合は、メーターにより、トラ フィックフローは必要なトークンを借りてパケットを送信できます。メーターはパケット のバイト数の超過トークン バケットをチェックします。超過トークン バケットに使用可 能な十分な数のトークンがある場合、メーターはパケットをマーキングします。

緑色:適合トークン カウントを最小値の 0 に達するまでデクリメントします。

黄色:超過トークン バケットから必要な残りのトークンを借り、最小値の 0 に達するま で、借りたトークン数だけ超過トークン カウントをデクリメントします。

• 使用可能なトークンの数が不十分な場合、メーターはパケットを赤色としてマーキング し、適合トークン カウントまたは超過トークン カウントをデクリメントしません。

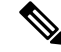

メーターが特定のカラーでパケットをマーキングするときには、 そのカラーのトークンがパケット全体に対応するのに十分な数で ある必要があります。したがって、緑色のパケットの量が、認定 情報レート (CIR) および認定バースト サイズ (CBS) よりも少 なくなることはありません。特定のカラーのトークンは、そのカ ラーのパケットに対して常に使用されます。 (注)

## 超過バースト

police コマンドの超過バースト (be) パラメータでは、トラフィックを測定するためにルータ が使用する 2 番目の超過(黄色)トークン バケットが実装されます。最初は、超過トークン バケットは一杯の状態で、トークン カウントは超過バースト サイズ (EBS) と同じです。そ の後、メーターは、認定情報レート(CIR)によって示された秒単位の回数だけトークンカウ ントを更新します。

次に、メーターが超過トークンバケットを使用してパケットを送信する仕組みについて説明し ます。

- ・最初のトークン バケット(適合バケット)が認定バースト サイズ(CBS)を満たしてい る場合は、メーターにより、トラフィックフローは必要なトークンを超過トークンバケッ トから借りることができます。メーターはパケットを黄色としてマーキングしてから、パ ケットのバイト数だけ超過トークン バケットをデクリメントします。
- 借りるために必要なトークンが超過トークンバケットにない場合、メーターはパケットを 赤色としてマーキングし、適合トークン バケットまたは超過トークン バケットをデクリ メントしません。代わりに、メートルはpoliceコマンドで設定したexceedアクションを実 行します(たとえば、ポリサーがパケットをドロップするなど)。

## <span id="page-14-0"></span>**2** レート ポリサーの詳細

認定トークンバケットは、オーバーフローする前には認定バースト(bc)のサイズまでのバイ ト数を保持できます。次に説明するように、このトークン バケットは、CIR に適合している か、または CIR を超過しているかを判断するトークンを保持しています。

- 一定時間での平均バイト数により認定トークンバケットがオーバーフローしない場合、ト ラフィック ストリームは適合しています。この場合、トークン バケット アルゴリズムは トラフィック ストリームを緑色でマーキングします。
- トラフィックストリームにより認定トークンバケットが最大トークンバケットにオーバー フローした場合、トラフィックストリームは超過しています。この場合、トークンバケッ ト アルゴリズムはトラフィック ストリームを黄色でマーキングします。トラフィックが ポリシング レートを超過している間は、最大トークン バケットが満たされた状態になり ます。

最大トークン バケットは、オーバーフローする前にはピーク バースト サイズ (be) までのバ イト数を保持できます。このトークン バケットは、パケットが PIR に違反しているかを判断 するトークンを保持しています。トラフィックストリームにより最大トークンバケットがオー バーフローした場合、トラフィックストリームは違反しています。この場合、トークンバケッ ト アルゴリズムはトラフィック ストリームを赤色でマーキングします。

たとえば、250 kbps のレートでデータ ストリームが 2 レート ポリサーに着信した場合に、CIR が 100 kbps、PIR が 200 kbps の場合、ポリサーはパケットを次のようにマーキングします。

• 100 kbps はレートに適合

- 100 kbps はレートを超過
- 50 kbps はレートに違反

ルータは認定トークン バケットと最大トークン バケットの両方のトークンを次のように更新 します。

- ルータは、パケットがインターフェイスに着信するたびに認定トークン バケットを CIR 値で更新します。認定トークンバケットには、認定バースト(bc)値まで含めることがで きます。
- ルータは、パケットがインターフェイスに着信するたびに最大トークン バケットを PIR 値で更新します。最大トークン バケットには、ピーク バースト(be)値まで含めること ができます。
- 着信パケットが CIR に適合した場合、ルータはパケットに対して適合アクションを実行 し、そのパケットのバイト数だけ認定トークン バケットと最大トークン バケットの両方 をデクリメントします。
- 着信パケットが CIR を超過した場合、ルータはパケットに対して confirm アクションを実 行し、そのパケットのバイト数だけ認定トークンバケットをデクリメントし、パケットの オーバーフロー バイト数だけ最大トークン バケットをデクリメントします。
- 着信パケットがPIRを超過した場合、ルータはパケットに対して違反アクションを実行し ますが、最大トークン バケットをデクリメントしません。

「2 [つのレートを使用したポリシング機能](#page-10-0) (11 ページ)」を参照してください。